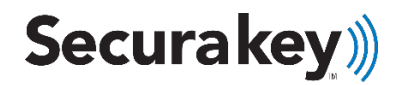

# **ADDENDUM SK-NET™ v6.0**

# **NEW ADDITIONS TO LOCKDOWN FEATURE**

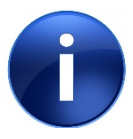

**SK-NET 6.0 and above has been upgraded to provide improved speed and functionality with the addition of a:**

*Programmable lockdown input and output.*

**In order to get the full benefit of these improvements, it is required that the SK-ACPE panels have at least version 3.25, and the NOVA16 panels have version 1.12 firmware.**

**If you have more than 2 doors, a panel upgrade may be required.**

**Please contact tech support if you have any questions.**

## **Additions to SK-NET™ LOCKDOWN feature:**

### *Lockdown Inputs*

- Addition of a Lockdown *input* that can programmed into any reader from SK-NET.
- Multiple lockdown inputs can be programmed within the system
- Activation of the input will lockdown every reader defined in the SK-NET location.
- SK-NET does not have to be on and connected to initiate the lockdown via this input.
- To cancel the lockdown either place the *input* in the 'off' state or turn off from SK-NET.
- Lockdown can also be initiated via SK-NET and stopped via an input (see SK-NET Manual)

### *Lockdown Outputs*

- Can programmed into any reader from SK-NET.
- Can simply follow the input state, or be;
- Programmed to go on for a period of time after the lockdown input is active.

## **13.9 Programming Lockdown Inputs/Outputs**

- 1. **Lockdown Inputs** can be programmed within SK-NET by selecting a reader to use as a source for the input,
	- *1. Select>* reader properties and then,
		- i. *Click*> on the Configuration tab.

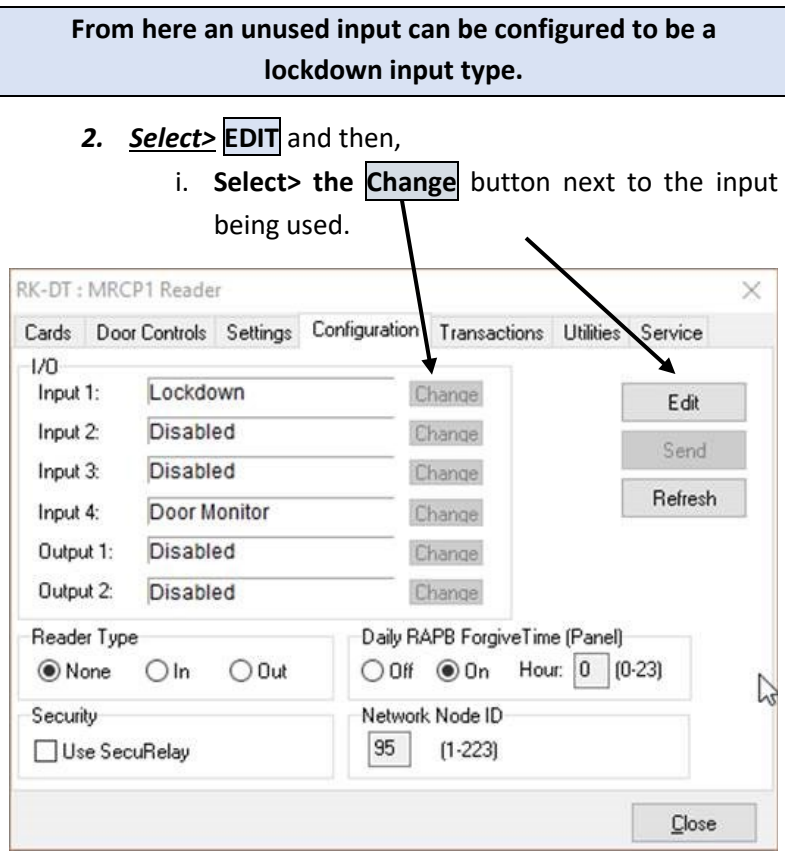

### *3.* From the **Change** button dropdown menu

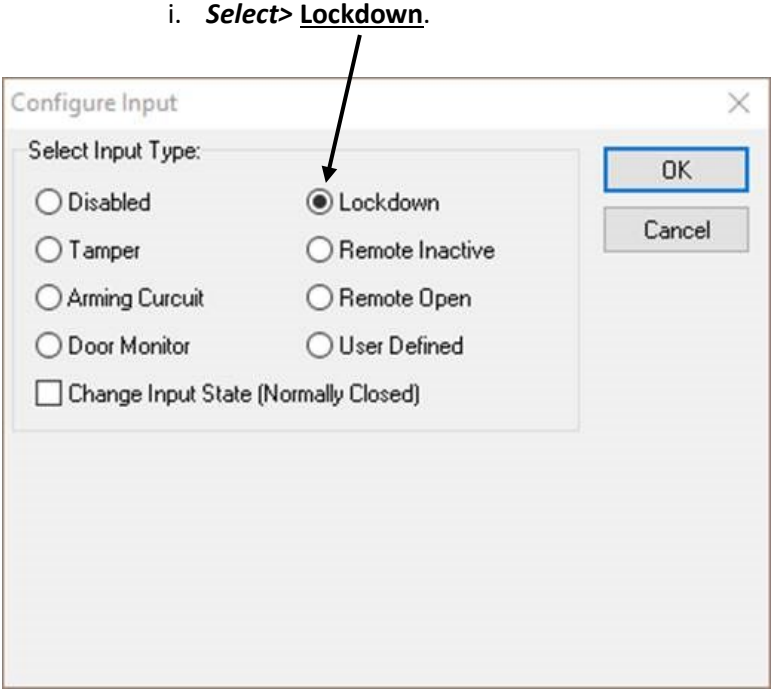

(Note: this requires SK-ACPE v3.25 [*or later*] or Nova.16 v1.12 [or later]).

- *4.* Make sure to
	- i. *Select>* the **Send** button to send the changes out to the control panel.
- 2. **Lockdown Outputs** can also be programmed on the same reader that the lockdown input is programmed. The output will be active as long as the lockdown is active.
	- *1. Select*> **Input Restore**. It will release once the input has been restored to its normal state,

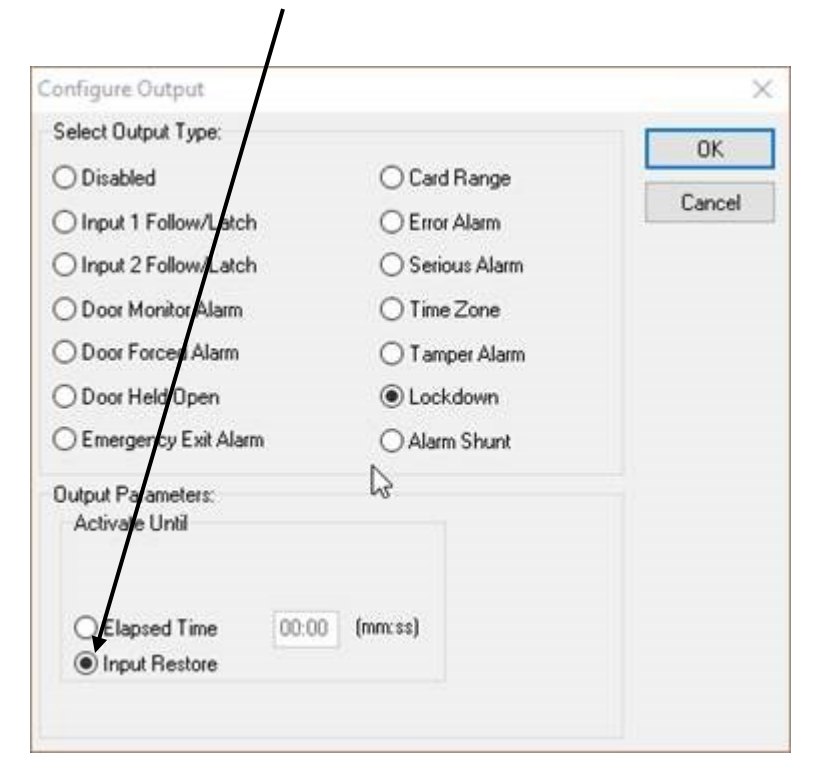

### 3. **TO INITIATE A LOCKDOWN**

There are two ways to initiate a Lockdown.

- *1.* **Toggle the Input momentarily** will initiate a system lockdown based on the readers currently in the SK-NET previously setup lockdown group. If all control panels are either in the:
	- i. *Same connection group*, or,
	- ii. **Connection groups are of type TCP/IP**, then:

#### *The lockdown will start with or without SK-NET being connected*

iii. If there are *separate com-port based connection groups* SK-NET will need to be connected in order to transfer the lockdown messages to all of the connection groups.

*In this case, make sure SK-NET message routing is turned 'ON' in SK-NET preferences menu.*

*2.* **Use the Lockdown button** from the SK-NET tool bar.

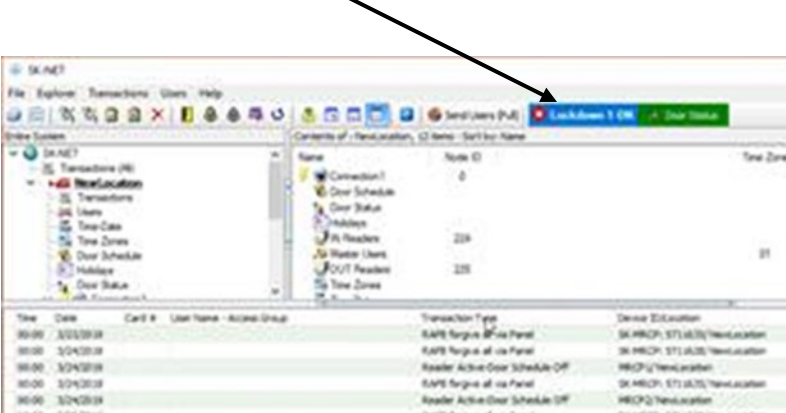

### 4. **TO CANCEL A LOCKDOWN**

There are two ways to **CANCEL** a Lockdown:

- *1.* The same button used to initiate the lockdown can be held down for more than 3 seconds, or;
- *2.* Any other reader with the input defined as 'lockdown' can also be canceled via the **lockdown button** from the SK-NET tool bar.

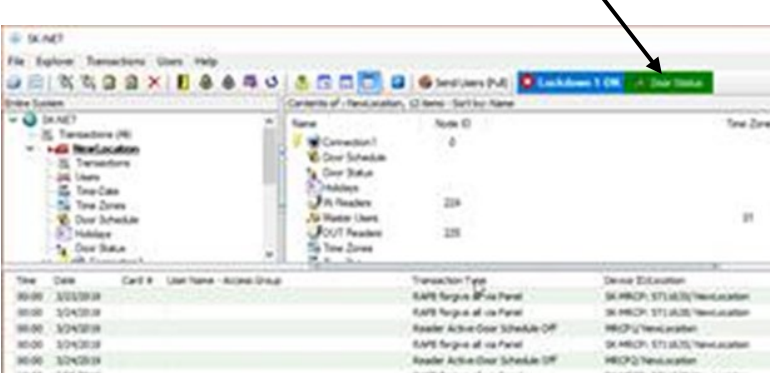

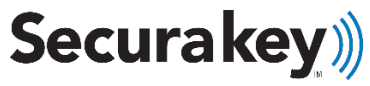

3.28.19 rev 1.0